**Seznam výukových materiálů zpracovaných v rámci projektu**

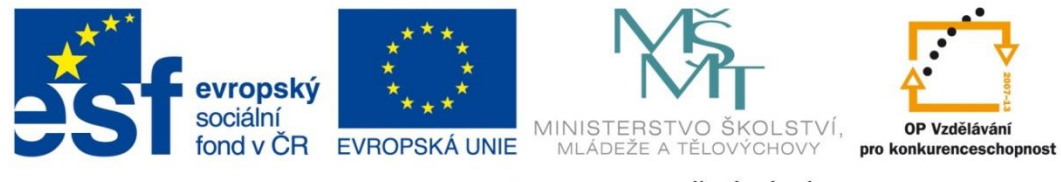

INVESTICE DO ROZVOJE VZDĚLÁVÁNÍ

## **INOVAČNÍ METODY VE VÝUCE**

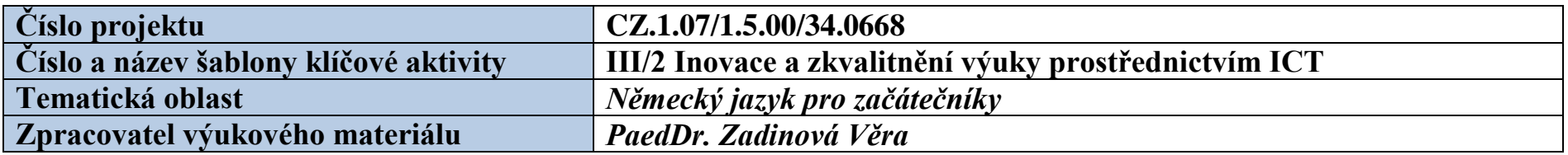

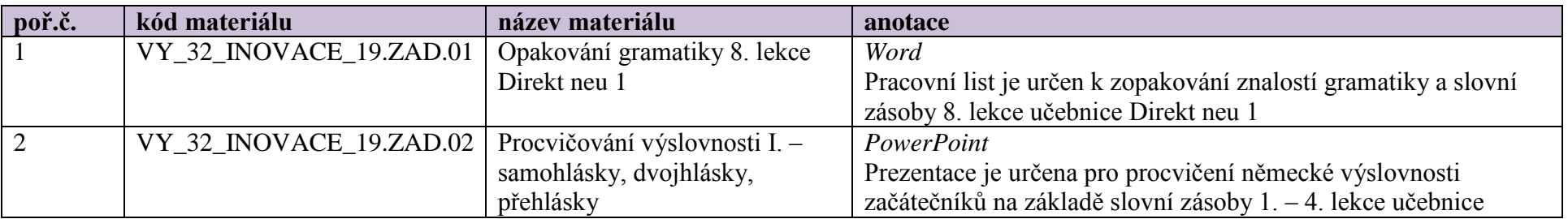

u prezentací umístěných ve složce otevřít složku Balíček prezentací a kliknout na

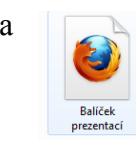

· dále kliknout na a devřít nabídnutou prezentaci

Prezentace aplikace Microsoft PowerPoint

|                |                         |                                             | Direkt neu 1.                                                                                                    |
|----------------|-------------------------|---------------------------------------------|----------------------------------------------------------------------------------------------------|
| 3              | VY_32_INOVACE_19.ZAD.03 | Procvičování výslovnosti II. -<br>souhlásky | PowerPoint<br>Prezentace je určena pro procvičení německé výslovnosti                                                    |
|                |                         |                                             | začátečníků na základě slovní zásoby 1. – 4. lekce učebnice                                                              |
|                |                         |                                             | Direkt neu 1                                                                                                    |
| $\overline{4}$ | VY_32_INOVACE_19.ZAD.04 | Perfektum silných sloves                    | Word                                                                                                    |
|                |                         |                                             | Pracovní list je určen k osvojení a procvičení gramatiky 10.                                                             |
|                |                         |                                             | lekce učebnice Direkt neu 1                                                                                              |
| 5              | VY_32_INOVACE_19.ZAD.05 | Perfektum slabých sloves                    | PowerPoint                                                                                                    |
|                |                         |                                             | Prezentace je určena pro výklad a následné procvičení                                                                    |
|                |                         |                                             | gramatického tématu Perfektum slabých sloves. Slovní zásoba                                                              |
|                |                         |                                             | vychází z 1. dílu učebnice Direkt neu (lekce 1. – 10.).                                                                  |
| 6              | VY_32_INOVACE_19.ZAD.06 | Rozkazovací způsob                          | PowerPoint                                                                                                    |
|                |                         |                                             | Prezentace je určena pro výklad a následné procvičení                                                                    |
|                |                         |                                             | rozkazovacího způsobu v němčině, vychází ze slovní zásoby<br>prvních 5 lekcí učebnice Direkt neu 1. Všechna cvičení mají |
|                |                         |                                             | řešení v hypertextovém odkazu.                                                                                           |
| 7              | VY_32_INOVACE_19.ZAD.07 | Slovosled v jednoduché větě                 | PowerPoint                                                                                                    |
|                |                         | oznamovací a tázací                         | Prezentace je určena pro výklad tématu a jeho následné                                                                   |
|                |                         |                                             | procvičení. Každé cvičení obsahuje v hypertextovém odkazu                                                                |
|                |                         |                                             | řešení. Slovní zásoba vychází z prvních 5 lekcí učebnice Direkt                                                          |
|                |                         |                                             | neu 1.                                                                                                    |
| 8              | VY_32_INOVACE_19.ZAD.08 | Zápor v němčině                             | PowerPoint                                                                                                    |
|                |                         |                                             | Prezentace je určena pro seznámení žáků se záporem v němčině                                                             |
|                |                         |                                             | na úrovni elementárních začátků prvních 5 lekcí učebnice Direkt                                                          |
|                |                         |                                             | neu 1. Řešení ke cvičením je v hypertextovém odkazu.                                                                     |
| 9              | VY_32_INOVACE_19.ZAD.09 | Slovesa s předponami                        | <b>PowerPoint</b>                                                                                                    |
|                |                         |                                             | Prezentace je určena pro výklad a procvičení gramatického                                                                |
|                |                         |                                             | tématu Slovesa s předponami v přítomném čase. Slovní zásoba je                                                           |

u prezentací umístěných ve složce otevřít složku Balíček prezentací a kliknout na

VY 32 INOVACE 19.ZAD.02

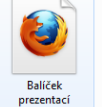

dále kliknout na **a** otevřít nabídnutou prezentaci

Prezentace aplikace Microsoft PowerPoint

|    |                         |                               | převzata z učebnice Direkt neu 1, lekce $1 - 6$ . Všechny úkoly<br>jsou doplněny řešením ve formě hypertextových odkazů. |
|----|-------------------------|-------------------------------|----------------------------------------------------------------------------------------------------|
| 10 | VY_32_INOVACE_19.ZAD.10 | Plurál substantiv             | Word                                                                                                    |
|    |                         |                               | Pracovní list je určen k procvičení tvoření množného čísla                                                               |
|    |                         |                               | podstatných jmen a k zapakování členů u podstatných jmen.                                                                |
| 11 | VY_32_INOVACE_19.ZAD.11 | Zájmena přivlastňovací        | Word                                                                                                    |
|    |                         |                               | Pracovní list je určen k procvičení a správnému používání                                                                |
|    |                         |                               | přivlastňovacích zájmen v němčině.                                                                                       |
| 12 | VY_32_INOVACE_19.ZAD.12 | Předložky se 3. a se 4. pádem | Word                                                                                                    |
|    |                         |                               | Pracovní list je určen k procvičení předložek pojících se 3. a se 4.                                                     |
|    |                         |                               | pádem, k zafixování jejich českých významů.                                                                              |
| 13 | VY_32_INOVACE_19.ZAD.13 | Způsobová slovesa v přítomném | Word                                                                                                    |
|    |                         | čase                          | Pracovní list je určen k procvičení časování způsobových sloves,                                                         |
|    |                         |                               | osvojení si jejich významů a používání ve větách.                                                                        |
| 14 | VY_32_INOVACE_19.ZAD.14 | Číslovky základní             | Word                                                                                                    |
|    |                         |                               | Pracovní list je určen k zopakování základních číslovek. Může                                                            |
|    |                         |                               | být použit i jako přípravná fáze před probíráním číslovek                                                                |
|    |                         |                               | řadových.                                                                                                    |
| 15 | VY_32_INOVACE_19.ZAD.15 | Nepravidelná slovesa v        | PowerPoint                                                                                                    |
|    |                         | přítomném čase                | Prezentace je určena pro výklad a procvičení tématu, vhodná pro                                                          |
|    |                         |                               | úplné začátečníky, kteří si teprve osvojují časování sloves nebo                                                         |
|    |                         |                               | pro pokročilejší žáky k zopakování tématu.                                                                               |
| 16 | VY_32_INOVACE_19.ZAD.16 | Wechselpräpositionen          | Word                                                                                                    |
|    |                         |                               | Pracovní list je určen k procvičení předložek pojících se střídavě                                                       |
|    |                         |                               | se 3. a 4. pádem, k osvojení jejich významů a správného                                                                  |
|    |                         |                               | používání ve větách.                                                                                                    |
| 17 | VY_32_INOVACE_19.ZAD.17 | <b>Essen und Trinken</b>      | Word                                                                                                    |
|    |                         |                               | Pracovní list je určen k procvičení slovní zásoby tématu Jídlo a                                                         |
|    |                         |                               | pití. Vychází ze slovní zásoby 5. lekce učebnice Direkt neu 1.                                                           |

u prezentací umístěných ve složce otevřít složku Balíček prezentací a kliknout na

VY 32 INOVACE 19.ZAD.02

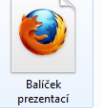

dále kliknout na **a** otevřít nabídnutou prezentaci

Prezentace aplikace Microsoft PowerPoint

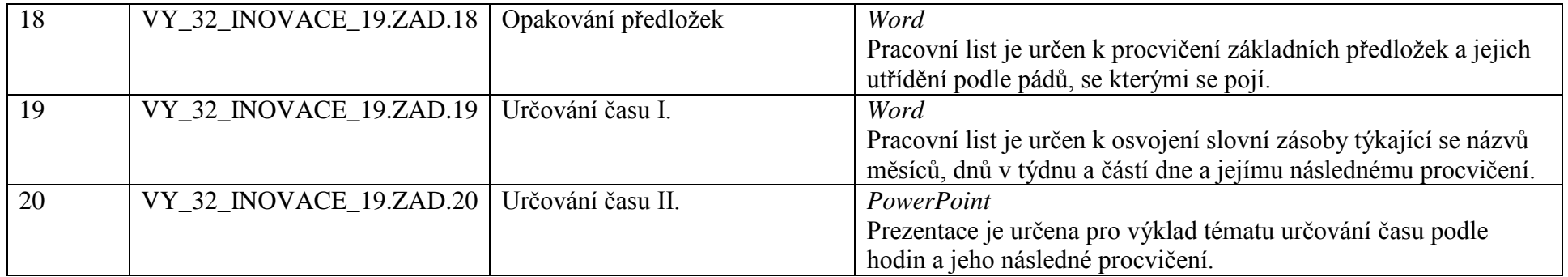

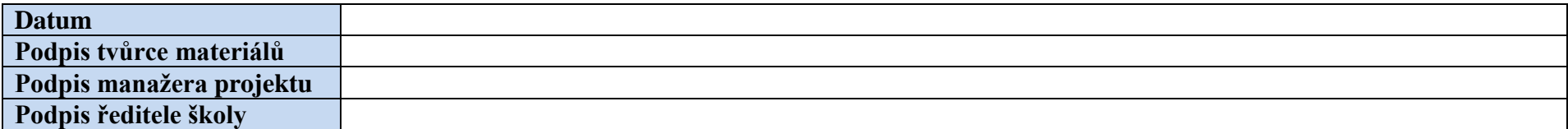

u prezentací umístěných ve složce otevřít složku Balíček prezentací a kliknout na

VY 32 INOVACE 19.ZAD.02

Prezentace aplikace Microsoft PowerPoint

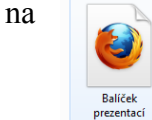

dále kliknout na **a** otevřít nabídnutou prezentaci